# Welche Daten verschickt eigentlich mein Browser?

<span id="page-0-0"></span>Ingo Blechschmidt

Augsburger Linux-Infotag 16. April 2016

Zum Mitmachen. . .

. . . mit WLAN *LUGA-Sicherheitstest* verbinden!

### Mitschneiden von Netzwerkverkehr

**Leitfrage:** Wie sehen die Daten aus, die mein Rechner verschickt und empfängt?

Wozu das?

- Um Netzwerkprotokolle zu verstehen.
- Um Verbindungsprobleme zu diagnostizieren.
- Um verborgene Hintergrundkommunikation aufzudecken.
- Um das eigene Sicherheitsbewusstsein zu schärfen.

<span id="page-1-0"></span>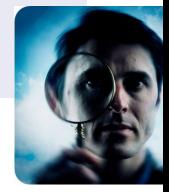

### Uber Wireshark ¨

- Wireshark: freies Werkzeug zum Netzwerksniffing erste Veröffentlichung 1998 durch Gerald Combs
- \$ apt-qet install wireshark
- $\blacksquare$  keine Magie Daten eh im Klartext vorhanden
- Vorsicht: Sicherheitsprobleme in Wireshark selbst
- Alternativen: tcpdump; begrenzt auch Firefox, Chrome

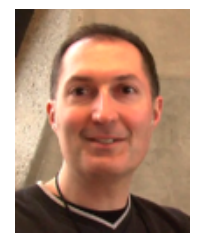

<span id="page-2-0"></span>Gerald Combs

#### Netzwerkarchitektur

- Versand und Empfang von Netzwerkdaten in einzelnen Paketen
- typische Maximalgröße: 1500 Bytes bei Ethernet
- Adressierungsarten:

<span id="page-3-0"></span>global: Domainnamen, etwa luga.de global: IP-Adressen, etwa 213.179.141.18 lokal: MAC-Adressen, etwa 00:16:76:7d:00:c2

## Live-Vorführung

- **1** Erste Schritte: Ping Demonstration von ARP, DNS und ICMP
- <sup>2</sup> Start von Google Chrome DNS-Prefetching, DNS-Tests
- <sup>3</sup> Webseitenaufruf, Pre-Rendering
- 4 unverschlüsselter Login
- <span id="page-4-0"></span><sup>5</sup> ARP-Spoofing (Debian-Paket dsniff)

[Bildquellen](#page-5-0)

#### <span id="page-5-0"></span>Bildquellen

- http://smaportal.files.wordpress.com/2009/05/wireshark icon.png
- <http://www.techiwarehouse.com/userfiles/sniffing2.jpg> ш
- [http://www.soldierx.com/system/files/hdb/gerald\\_combs.png](http://www.soldierx.com/system/files/hdb/gerald_combs.png) п